# 設定UDLD通訊協定功能

目錄 簡介 必要條件 需求 採用元件 慣例 問題定義 單向連結偵測通訊協定運作原理 UDLD運作模式 可用性 組態和監控 相關資訊

# 簡介

本檔案將說明單向連結偵測(UDLD)通訊協定如何協助防止交換網路中的回圈和流量異常。

### 必要條件

#### 需求

本文件沒有特定需求。

採用元件

本文件所述內容不限於特定軟體和硬體版本。

本文中的資訊是根據特定實驗室環境內的裝置所建立。文中使用到的所有裝置皆從已清除(預設 )的組態來啟動。如果您的網路運作中,請確保您瞭解任何指令可能造成的影響。

#### 慣例

如需文件慣例的詳細資訊,請參閱思科技術提示慣例。

### 問題定義

生成樹協定(STP)將冗餘物理拓撲解析為無環樹狀轉發拓撲。

為此,它會阻塞一個或多個埠。阻塞一個或多個埠後,轉發拓撲中沒有環路。STP的運行依賴於橋 接協定資料單元(BPDU)的接收和傳輸。如果埠處於阻塞狀態的交換機上運行的STP進程沒有從其上 游(指定)交換機接收BPDU,則STP最終會將該埠的STP資訊過期並將其移至轉發狀態。

這可能會產生STP回圈,封包將沿著回圈路徑無限循環並佔用越來越多的頻寬和資源。這可能會導 致網路中斷。

交換機如何在埠處於開啟狀態時不接收BPDU?原因是單向鏈路。

發生此情況時, 連結會視為單向的:

- 連線兩端的連線 都處於開啟狀態。
- 本地端不接收遠端端傳送的封包,而遠端端接收本地端傳送的封包。

請考慮以下情況。箭頭指示STP BPDU的流量。

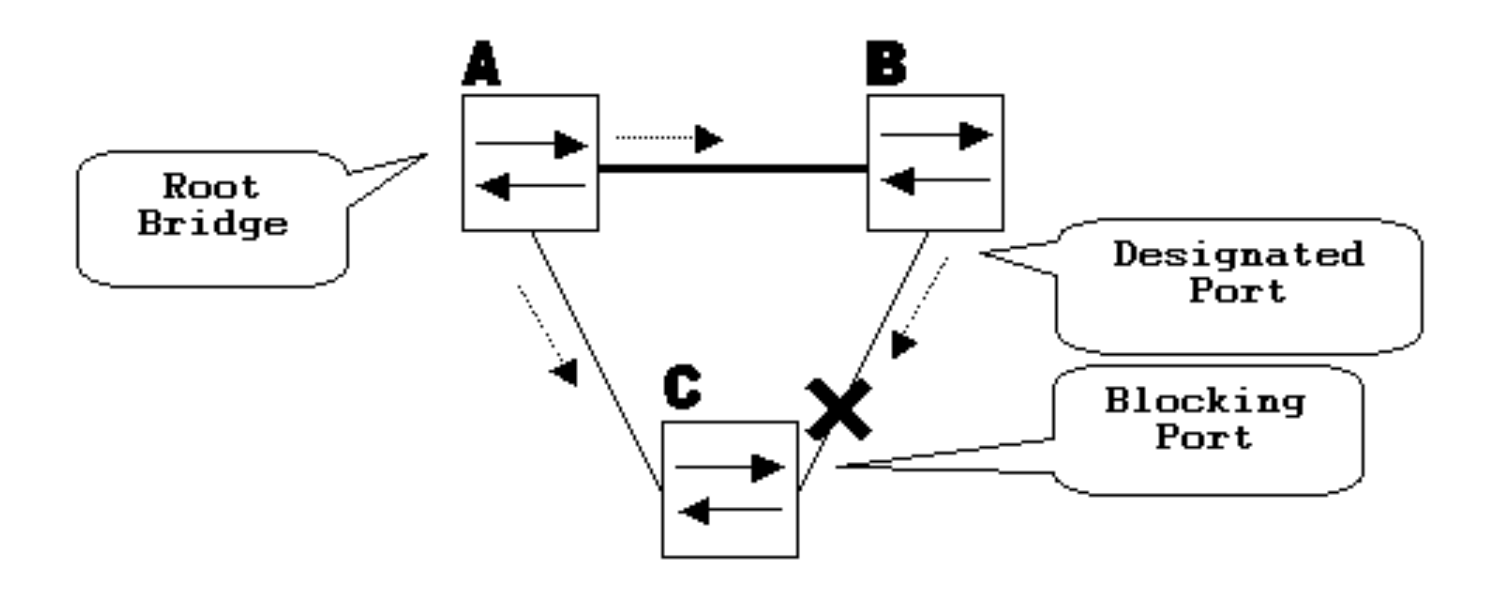

在正常運行期間,網橋B是鏈路B-C上的指定埠。網橋B將BPDU向下傳送到C,這是阻塞埠。當C看 到來自該鏈路上B的BPDU時,該埠被阻塞。

現在,請考慮如果鏈路B-C在C方向上發生故障,將會發生什麼情況。C不再接收來自B的流量,但 是B仍然接收來自C的流量。

up

C不會在鏈路B-C上接收BPDU,但會保留使用最後一個BPDU接收的資訊。這最多需要20秒,具體 取決於maxAge STP計時器。一旦埠上的STP資訊過期,該埠就會從阻塞狀態轉換到。 終轉換到轉發STP狀態。這會產生回圈,因為三角形A-B-C中沒有阻塞埠。資料包沿該路徑循環 (B仍接收來自C的資料包),這將消耗額外的頻寬,直到鏈路完全被填滿。

這種情況可能會使網路停機。單向鏈路可能造成的另一個問題是流量黑洞。

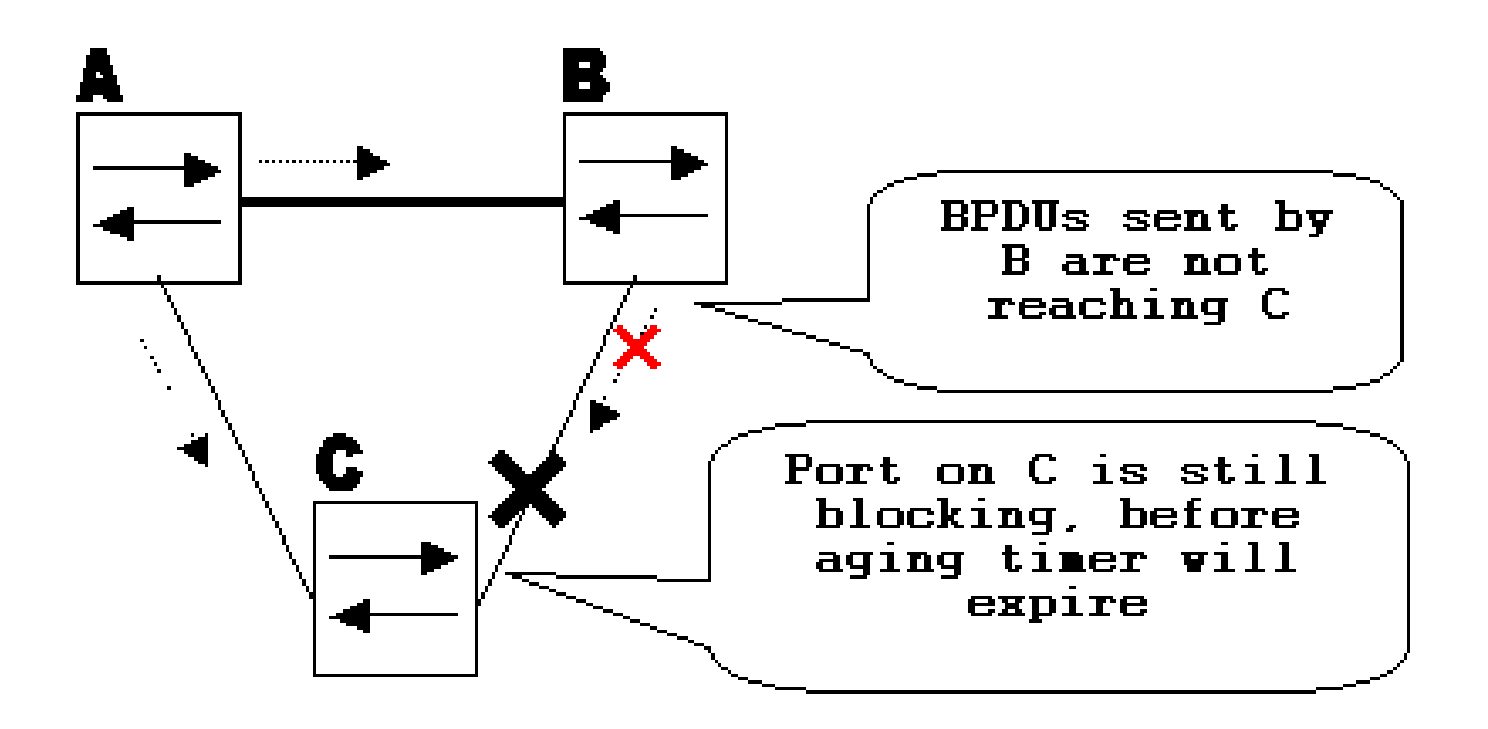

### 單向連結偵測通訊協定運作原理

UDLD是第2層(L2)通訊協定,與第1層(L1)機制合作以確定連結的物理狀態。在第1層,自動交涉負 責物理訊號傳送和故障檢測。UDLD會執行自動交涉無法執行的任務,例如檢測鄰居的身份和關閉 連線埠不當的情況。啟用自動交涉和UDLD時,第1層和第2層檢測會協同工作,防止物理和邏輯單 向連線以及其他協定的故障。

UDLD是透過在相鄰裝置之間交換通訊協定封包來運作。若要使UDLD正常運作,連結上的兩台裝置 都必須支援UDLD,並在各自的連線埠上啟用它。

針對UDLD設定的每個交換器連線埠都會傳送UDLD通訊協定封包,其中包含UDLD在該連線埠上看 到的連線埠裝置/連線埠ID以及鄰近裝置/連線埠ID。鄰近連線埠會在從另一端接收的封包中看到自己 的裝置/連線埠ID(回應)。如果連線埠在傳入UDLD封包中的特定持續時間內看不到其自己的裝置 /連線埠ID,則連結會視為單向的。

此回應演演算法允許**值測到以下問**題 ·

- 兩端的<sub>鏈路</sub>都為up狀態,但只有一端接收資料包。
- 當接收和傳輸光纖未連線到遠端端上的同一埠時,發生連線(電線)錯誤。

UDLD偵測到單向連結後,相應的連線埠就會停用,且主控台上會顯示以下訊息:

UDLD-3-DISABLE: Unidirectional link detected on port 1/2. Port disabled

UDLD關閉的埠將一直處於禁用狀態,直到手動啟用該埠或直到錯誤停用超時過期(如果已配置 )。

## UDLD運作模式

。

UDLD可以在兩種模式下運作:正常模式和主動模式。

- 在正常模式下,如果埠鏈路狀態確定為雙向且UDLD資訊超時,則UDLD不會執行任何操作。 UDLD的埠狀態標籤為未確定。連線埠的行為與其STP狀態相符。
- 在<sub>主動</sub>模式下,如果確定埠的鏈路狀態為雙向,並且當埠上的鏈路仍處於開啟狀態時 ,UDLD資訊超時,則UDLD會嘗試重新建立埠狀態。如果失敗,連線埠就會進入錯誤停用狀態

如果執行UDLD的連線埠在保留時間持續時間內沒有收到來自相鄰連線埠的UDLD封包,就會發生 UDLD資訊過期的情況。連線埠的保持時間由遠端連線埠決定,並取決於遠端上的訊息間隔。消息 間隔越短,保持時間越短,檢測速度越快。最近的UDLD實現允許配置消息間隔。由於某些物理問 題或雙工不相符導致連線埠上的高錯誤率,UDLD資訊可能會過期。此類封包捨棄並不意味著連結 是單向的,且正常模式下的UDLD不會停用此類連結。

必須能夠選擇正確的消息間隔,以確保正確的檢測時間。消息間隔必須足夠快,才能在建立前向環 路之前檢測單向鏈路,但是它不能使交換機CPU過載。預設消息間隔為15秒,並且速度足夠快,可 以在使用預設STP計時器建立前向環路之前檢測單向鏈路。檢測時間大約等於消息間隔的三倍。

例如: <sub>Tdetection</sub>~ message\_interval x3

預設消息間隔15秒為45秒。

單向鏈路故障時,STP需要<sub>Treconvergence</sub>=max\_age + 2x forward\_delay才能重新收斂。使用預設計 時器時,需要20+2x15=50秒。

建議保留Tdetection< Treconvergence並選擇適當的消息間隔。

在主動模式下,一旦資訊老化,UDLD將嘗試重新建立鏈路狀態,並每秒8秒傳送一次資料包。如果 仍然無法確定鏈路狀態,則表示鏈路已禁用。

Aspirsivemode會增加這些情況的額外檢測:

- 連線埠停滯(在一側連線埠既不傳輸也不接收,但是連結在兩側都處於開啟狀態)。
- 鏈路在→側開啟,在*я*一側關閉。在本地埠上拔下傳輸光纖時,本地埠上的鏈路保持up狀態 ,在光纖埠上可看到此問題。但是,遠<sub>端已關閉</sub></tt>。

最近,光纖快速乙太網硬體實施具有遠端故障指示(FEFI)功<sub>能,以便在這些情況下</sub>使兩端鏈路斷開。在 GigabitEthernet上,連結交涉提供類似的功能。銅纜埠通常不易受此類問題的影響,因為它們使用 乙太網鏈路脈衝來監控鏈路。必須注意的是,在這兩種情況下,由於連線埠之間沒有連線,所以不 會發生正向回圈。但是,如果鏈路在一端處於開啟狀態而在另一端處於關閉狀態,則可能會發生流 量黑洞。積極的UDLD旨在防止這種情況。

### 可用性

UDLD在Cisco IOS®軟體版本12及更高版本的正常和主動模式下可用。

# 組態和監控

#### 運行命令show udld以驗證介面上是否已啟用UDLD:

#### <#root>

Switch#

**show udld**

Interface Gi1/0/1  $---$ Port enable administrative configuration setting: Disabled Port enable operational state: Disabled Current bidirectional state: Unknown

Interface Gi1/0/2

--- Port enable administrative configuration setting: Disabled Port enable operational state: Disabled Current bidirectional state: Unknown

Interface Gi1/0/3

--- Port enable administrative configuration setting: Disabled Port enable operational state: Disabled Current bidirectional state: Unknown

#### 可以在介面上配置主動式UDLD, **udld port aggressive** 指令:

<#root>

Switch#

**configure terminal**

Enter configuration commands, one per line. End with CNTL/Z. Switch(config)#

**interface gigabitEthernet1/0/1**

Switch(config-if)#

**udld port aggressive**

Switch(config-if)#

**end**

Switch#

#### 發出**show udld**

和 **show udld neighbors** 命令驗證連線埠上是否已啟用或停用UDLD,以及連結和鄰居狀態是什麼:

#### <#root>

Switch#

**show udld GigabitEthernet1/0/1**

Interface Gi1/0/1 Port enable administrative configuration setting: Enabled / in aggressive mode Port enable operational state: **Enabled / in aggressive mode** Current bidirectional state: **Bidirectional** Current operational state: Advertisement - Single neighbor detected Message interval: 15000 ms Time out interval: 5000 ms Port fast-hello configuration setting: Disabled Port fast-hello interval: 0 ms Port fast-hello operational state: Disabled Neighbor fast-hello configuration setting: Disabled Neighbor fast-hello interval: Unknown

Entry 1 --- Expiration time: 31600 ms Cache Device index: 1 Current neighbor state:

**Bidirectional**

Device ID: 346288238580 Port ID: Gi4/0/1 Neighbor echo 1 device: 70B4F35F080 Neighbor echo 1 port: Gi1/0/1

TLV Message interval: 15 sec No TLV fast-hello interval TLV Time out interval: 5 TLV CDP Device name: MXC.TAC.M.02-3850-01

#### <#root>

Switch#

**show udld neighbors**

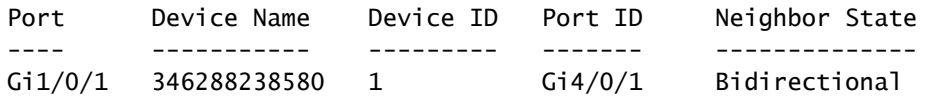

Total number of bidirectional entries displayed: 1

使用 **udld message time** 命令更改消息間隔:

#### <#root>

Switch(config)#

**udld message time 10**

UDLD message interval set to 10 seconds

間隔的範圍是從1到90秒,預設值為15秒。

# 相關資訊

- [思科技術支援與下載](https://www.cisco.com/c/zh_tw/support/index.html?referring_site=bodynav)
- 若是Catalyst 3560交換器,請參閱<u>設定UDLD</u>。
- 有關執行Cisco IOS的Catalyst 4500/4000,請參閱<u>設定UDLD</u>。
- 有關Catalyst 9300交換器,請參閱<u>如何設定UDLD</u>
- 有關Catalyst 9500交換器,請參閱<u>如何設定UDLD</u>

#### 關於此翻譯

思科已使用電腦和人工技術翻譯本文件,讓全世界的使用者能夠以自己的語言理解支援內容。請注 意,即使是最佳機器翻譯,也不如專業譯者翻譯的內容準確。Cisco Systems, Inc. 對這些翻譯的準 確度概不負責,並建議一律查看原始英文文件(提供連結)。